# BGP Policy Control

#### ISP Workshops

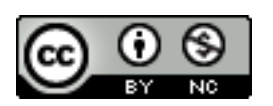

**These materials are licensed under the Creative Commons Attribution-NonCommercial 4.0 International license (http://creativecommons.org/licenses/by-nc/4.0/)** 

Last updated 15<sup>th</sup> July 2015

### Acknowledgements

- □ This material originated from the Cisco ISP/IXP Workshop Programme developed by Philip Smith & Barry Greene
- $\Box$  Use of these materials is encouraged as long as the source is fully acknowledged and this notice remains in place
- p Bug fixes and improvements are welcomed
	- n Please email *workshop (at) bgp4all.com*

Philip Smith

## Applying Policy with BGP

- p Policy-based on AS path, community or the prefix
- □ Rejecting/accepting selected routes p Set attributes to influence path selection p Tools:
	- **n** Prefix-list (filters prefixes)
	- Filter-list (filters ASes)
	- Route-maps and communities

#### Policy Control – Prefix List

- p Incremental configuration
- p Applies Inbound or Outbound
- p Based upon network numbers (using familiar IP address/mask format)
- $\Box$  Prefix-list ends with an implicit default deny
- □ Using access-lists in Cisco IOS for filtering prefixes was deprecated long ago
	- n **Strongly discouraged!**

#### Prefix Lists – Command Syntax

p Syntax:

**[no] ip[v6] prefix-list** *list-name* **[seq** *value***] permit|deny** *network/len* **[ge** *value***] [le** *value***]**  *network/len***:** The prefix and its length **ge** *value***:** "greater than or equal to" **le** *value***:** "less than or equal to"

#### □ Both "ge" and "le" are optional

■ Used to specify the range of the prefix length to be matched for prefixes that are more specific than network/len

#### p Sequence number is also optional

<sup>n</sup> **no ip[v6] prefix-list sequence-number** to disable display of sequence numbers **5** 

#### Prefix Lists – Examples

p Deny default route in IPv4

**ip prefix-list EG deny 0.0.0.0/0** 

□ Deny default route in IPv6

**ipv6 prefix-list EG-v6 deny ::/0** 

 $\Box$  Permit the prefix 35.0.0.0/8

**ip prefix-list EG permit 35.0.0.0/8** 

 $\Box$  Permit the IPv6 prefix 2001:DB8::/32

**ipv6 prefix-list EG-v6 permit 2001:DB8::/32** 

### Prefix Lists – Examples

 $\Box$  Deny the prefix 172.16.0.0/12

**ip prefix-list EG deny 172.16.0.0/12** 

 $\Box$  Deny the IPv6 prefix 3FFE::/16

**ipv6 prefix-list EG-v6 deny 3FFE::/16** 

 $\Box$  In 192/8 allow up to /24

```
ip prefix-list EG permit 192.0.0.0/8 le 24
```
 $\blacksquare$  This allows all prefix sizes in the 192.0.0.0/8 address block, apart from /25, /26, /27, /28, /29, /30, /31 and /32.

#### $\Box$  In 2000::/3 allow up to /48

**ipv6 prefix-list EG-v6 permit 2000::/3 le 48** 

### Prefix Lists – Examples

#### $\Box$  In 192/8 deny /25 and above

**ip prefix-list EG deny 192.0.0.0/8 ge 25** 

- **n** This denies all prefix sizes  $/25$ ,  $/26$ ,  $/27$ ,  $/28$ ,  $/29$ ,  $/30$ , /31 and /32 in the address block 192.0.0.0/8.
- $\blacksquare$  It has the same effect as the previous example
- $\Box$  In 193/8 permit prefixes between /12 and /20

**ip prefix-list EG permit 193.0.0.0/8 ge 12 le 20** 

n This denies all prefix sizes  $/8$ ,  $/9$ ,  $/10$ ,  $/11$ ,  $/21$ ,  $/22$ , ... and higher in the address block 193.0.0.0/8.

 $\Box$  Permit all prefixes

**ip prefix-list EG permit 0.0.0.0/0 le 32** 

■ 0.0.0.0 matches all possible addresses, "0 le 32" matches all possible prefix lengths  $\frac{1}{8}$ 

#### Prefix Lists – Full Example

p Example Configuration

```
router bgp 100
 network 105.7.0.0 mask 255.255.0.0 
neighbor 102.10.1.1 remote-as 110 
neighbor 102.10.1.1 prefix-list AS110-IN in 
neighbor 102.10.1.1 prefix-list AS110-OUT out 
! 
ip prefix-list AS110-IN deny 218.10.0.0/16 
ip prefix-list AS110-IN permit 0.0.0.0/0 le 32 
! 
ip prefix-list AS110-OUT permit 105.7.0.0/16 
ip prefix-list AS110-OUT deny 0.0.0.0/0 le 32
```
### Policy Control – Filter List

□ Filter routes based on AS path

- **n** Inbound or Outbound
- □ Referenced in BGP neighbour configuration as:

```
neighbor <addr> filter-list <N> [in|out]
```
□ Referenced in main configuration as:

```
ip as-path access-list <N> [permit|deny] ...
```
p The as-path access-list finishes with an implicit default deny

#### Filter List – Example

p Example Configuration:

```
router bgp 100 
 network 105.7.0.0 mask 255.255.0.0 
neighbor 102.10.1.1 filter-list 5 out 
neighbor 102.10.1.1 filter-list 6 in 
! 
ip as-path access-list 5 permit ^200$ 
! 
ip as-path access-list 6 permit ^150$
```
## Policy Control – Regular Expressions

#### □ Like Unix regular expressions

- . Match one character
- \* Match any number of preceding expression
- + Match at least one of preceding expression
- ^ Beginning of line
- \$ End of line
- \ Escape a regular expression character
- Beginning, end, white-space, brace
- | Or
- () brackets to contain expression
- [] brackets to contain number ranges

## Policy Control – Regular Expressions

#### p Simple Examples

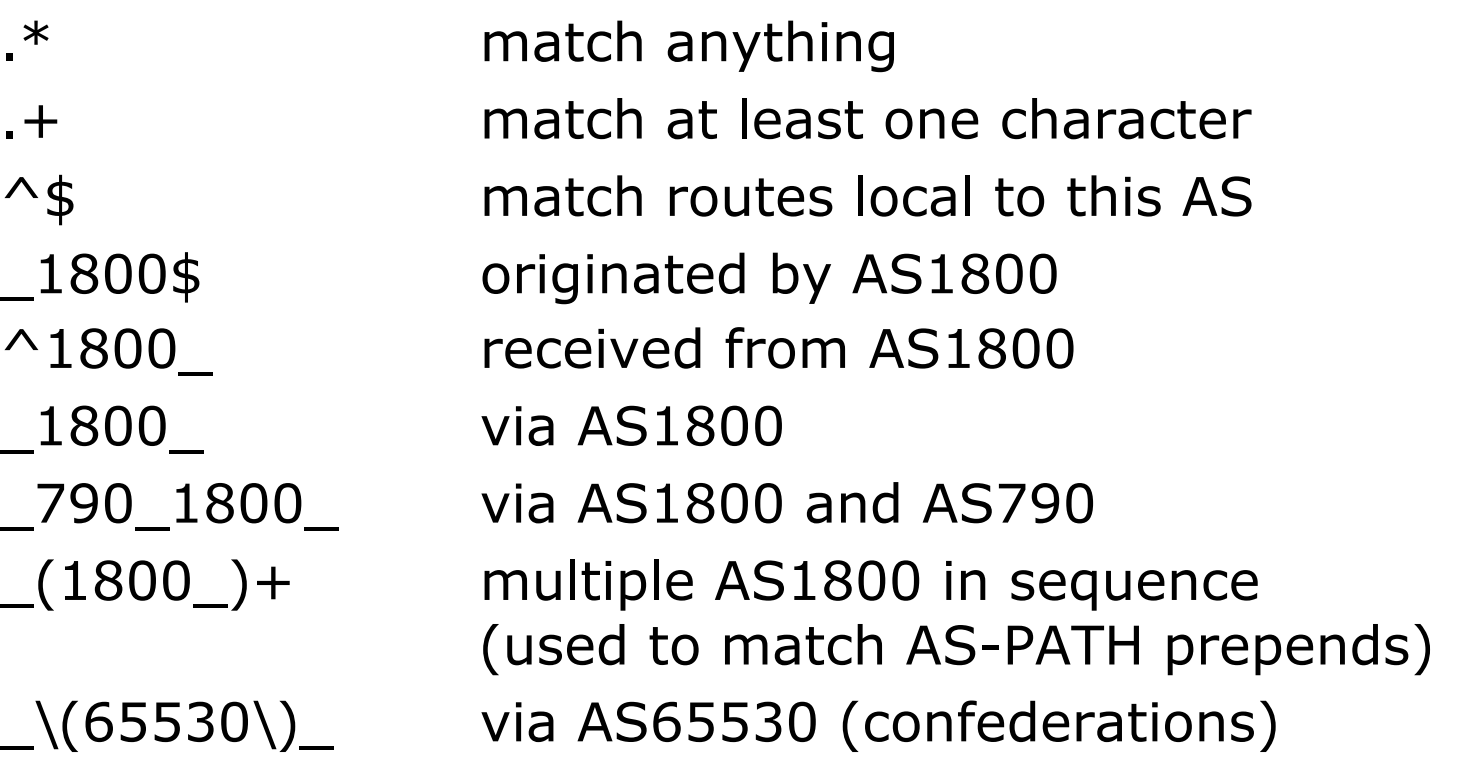

## Policy Control – Regular Expressions

p Not so simple Examples

^[0-9]+\$ Match AS\_PATH length of one ^[0-9]+\_[0-9]+\$ Match AS\_PATH length of two ^[0-9]\*\_[0-9]+\$ Match AS\_PATH length of one or two ^[0-9]\*\_[0-9]\*\$ Match AS\_PATH length of one or two (will also match zero)  $\bigcap_{n=0}$  ^[0-9] +  $\bigcup_{n=0}$   $[-9]$  +  $\uparrow$  Match AS\_PATH length of three \_(701|1800)\_ Match anything which has gone through AS701 or AS1800  $\_1849($ <sub>-</sub>+ $\_)12163$ \$ Match anything of origin AS12163 and passed through AS1849

### Policy Control – Route Maps

- □ A route-map is like a "programme" for IOS
- p Has "line" numbers, like programmes
- □ Each line is a separate condition/action
- p Concept is basically:
	- if *match* then do *expression* and exit
	- else
	- if *match* then do *expression* and exit
	- else etc
- □ Route-map "continue" lets ISPs apply multiple conditions and actions in one route-map

p Lines can have multiple set statements

■ All set statements are implemented

```
route-map SAMPLE permit 10 
  set community 300:1 
  set local-preference 120 
!
```
p Lines can have multiple match statements

 $\blacksquare$  All conditions must match

```
route-map SAMPLE permit 10 
 match community 1 
 match ip address prefix-list MY-LIST 
 set local-preference 300 
!
```
#### $\Box$  A match statement can have multiple commands

**At least one command must match** 

```
route-map SAMPLE permit 10 
 match ip address prefix-list MY-LIST OTHER-LIST 
 set community 300:10 
!
```

```
\square Route-map with only a match statement
  ■ Only prefixes matching go through, the rest
```

```
are dropped
```

```
route-map SAMPLE permit 10 
 match ip address prefix-list MY-LIST 
!
```
 $\Box$  Line with only a set statement

- All prefixes are matched and set
- **n** Any following lines are ignored

```
route-map SAMPLE permit 10 
  set local-preference 120 
! 
route-map SAMPLE permit 20 
  remark This line is ignored 
 set community 300:5 
!
```
- p Line with a match/set statement and no following lines
	- Only prefixes matching the condition are set, the rest are dropped

```
route-map SAMPLE permit 10 
 match ip address prefix-list MY-LIST 
 set local-preference 120 
!
```
### Route Maps – Caveats

#### p Example

**n** Omitting the third line below means that prefixes not matching list-one or list-two are dropped

```
route-map SAMPLE permit 10 
 match ip address prefix-list LIST-ONE 
  set local-preference 120 
! 
route-map SAMPLE permit 20 
 match ip address prefix-list LIST-TWO 
  set local-preference 80 
! 
route-map SAMPLE permit 30 
  remark Don't forget this 
!
```
### Route Maps – Matching prefixes

#### p Example Configuration:

```
router bgp 100 
neighbor 1.1.1.1 route-map INFILTER in 
! 
route-map INFILTER permit 10 
 match ip address prefix-list HIGH-PREF 
  set local-preference 120 
! 
route-map INFILTER permit 20 
 match ip address prefix-list LOW-PREF 
 set local-preference 80 
! 
ip prefix-list HIGH-PREF permit 10.0.0.0/8 
ip prefix-list LOW-PREF permit 20.0.0.0/8
```
### Route Maps – Matching prefixes

#### p Commentary:

- If address matches HIGH-PREF set local-pref 120, and then exit
- Otherwise if address matches LOW-PREF, set local-pref 80, and then exit
- No other condition, so all other prefixes are dropped

### Route Maps – AS-PATH filtering

#### p Example Configuration

```
router bgp 100 
neighbor 102.10.1.2 remote-as 200 
neighbor 102.10.1.2 route-map FILTER-ON-ASPATH in 
! 
route-map FILTER-ON-ASPATH permit 10 
 match as-path 1 
  set local-preference 80 
! 
route-map FILTER-ON-ASPATH permit 20 
 match as-path 2 
  set local-preference 200 
! 
ip as-path access-list 1 permit _150$ 
ip as-path access-list 2 permit _210_
```
## Route Maps – AS-PATH filtering

#### p Commentary:

- **n** If prefix originated from AS150, then set localpref to 80, and exit
- **n** Otherwise if prefix transited AS210 (ie AS210 appears in the path), then set local-pref to 200, and exit
- $\blacksquare$  No other condition, so all other prefixes are dropped

### Route Maps – AS-PATH prepends

p Example configuration of AS-PATH prepend

```
router bgp 100 
  network 105.7.0.0 mask 255.255.0.0 
 neighbor 102.10.1.2 remote-as 300 
neighbor 102.10.1.2 route-map SETPATH out 
! 
route-map SETPATH permit 10 
  set as-path prepend 100 100 
!
```
p Use your **own** AS number when prepending

- **n** Otherwise BGP loop detection may cause disconnects
- n Deliberate insertion of other ASNs is called "AS PATH poisoning" and a set of the set of the set of the set of the set of the set of the set of the set of the set o

## Route Maps – Matching Communities

p Example Configuration

```
router bgp 100 
 neighbor 102.10.1.2 remote-as 200 
neighbor 102.10.1.2 route-map FILTER-ON-COMMUNITY in 
! 
route-map FILTER-ON-COMMUNITY permit 10 
  match community 1 
  set local-preference 50 
! 
route-map FILTER-ON-COMMUNITY permit 20 
  match community 2 exact-match 
  set local-preference 200 
! 
ip community-list 1 permit 150:3 200:5 
ip community-list 2 permit 88:6
```
## Route Maps – Matching Communities

#### p Commentary:

- **n** If prefix belongs to communities 150:3 AND 200:5, then set local-pref to 50, and exit
- **n** Otherwise if prefix belongs to ONLY community 88:6, then set local-pref to 200, and exit
- No other condition, so all other prefixes are dropped

### Community-List Processing

#### p Note:

**Notally 1.5 Theorge When multiple values are configured in the** same community list statement, a logical AND condition is created. All community values must match to satisfy an AND condition

```
ip community-list 1 permit 150:3 200:5
```
**Notal Miltimum** When multiple values are configured in separate community list statements, a logical OR condition is created. The first list that matches a condition is processed

```
ip community-list 1 permit 150:3 
ip community-list 1 permit 200:5
```
### Route Maps – Setting Communities

#### p Example Configuration

```
router bgp 100 
 network 105.7.0.0 mask 255.255.0.0 
neighbor 102.10.1.1 remote-as 200 
neighbor 102.10.1.1 send-community 
neighbor 102.10.1.1 route-map SET-COMMUNITY out 
! 
route-map SET-COMMUNITY permit 10 
 match ip address prefix-list NO-ANNOUNCE
  set community no-export 
! 
route-map SET-COMMUNITY permit 20 
 match ip address prefix-list AGGREGATE
! 
ip prefix-list NO-ANNOUNCE permit 105.7.0.0/16 ge 17 
ip prefix-list AGGREGATE permit 105.7.0.0/16
```
### Route Map Continue

 $\Box$  Handling multiple conditions and actions in one route-map (for BGP neighbour relationships only)

```
route-map PEER-FILTER permit 10 
 match ip address prefix-list GROUP-ONE 
  continue 30 
  set metric 2000 
! 
route-map PEER-FILTER permit 20 
 match ip address prefix-list GROUP-TWO 
  set community no-export 
! 
route-map PEER-FILTER permit 30 
 match ip address prefix-list GROUP-THREE 
  set as-path prepend 100 100 
!
```
## Order of processing BGP policy

- □ For policies applied to a specific BGP neighbour, the following sequence is applied:
	- For inbound updates, the order is:
		- 1. Route-map
		- 2. Filter-list
		- 3. Prefix-list
	- For outbound updates, the order is:
		- 1. Prefix-list
		- 2. Filter-list
		- 3. Route-map

## Managing Policy Changes

- $\Box$  New policies only apply to the updates going through the router AFTER the policy has been introduced or changed
- $\Box$  To facilitate policy changes on the entire BGP table the router handles the BGP peerings need to be "refreshed"
	- **n** This is done by clearing the BGP session either in or out, for example:

**clear ip bgp <neighbour-addr> in|out**

 $\Box$  Do NOT forget in or out  $\Box$  forgetting results in a hard reset of the BGP session

## Managing Policy Changes

- p Ability to clear the BGP sessions of groups of neighbours configured according to several criteria
- p **clear ip bgp <addr> [in|out]**
	- **<addr>** may be any of the following

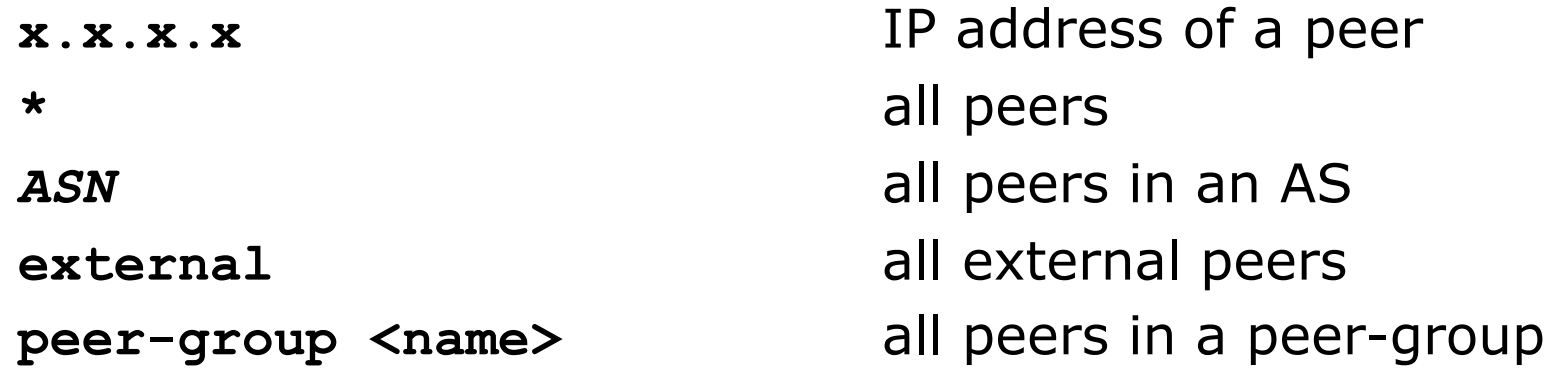

# BGP Policy Control

ISP Workshops